# How to use the Rohde & Schwarz LabVIEW Instrument Drivers Driver Documentation

Getting started guide for Rohde & Schwarz attribute based LabVIEW instrument drivers.

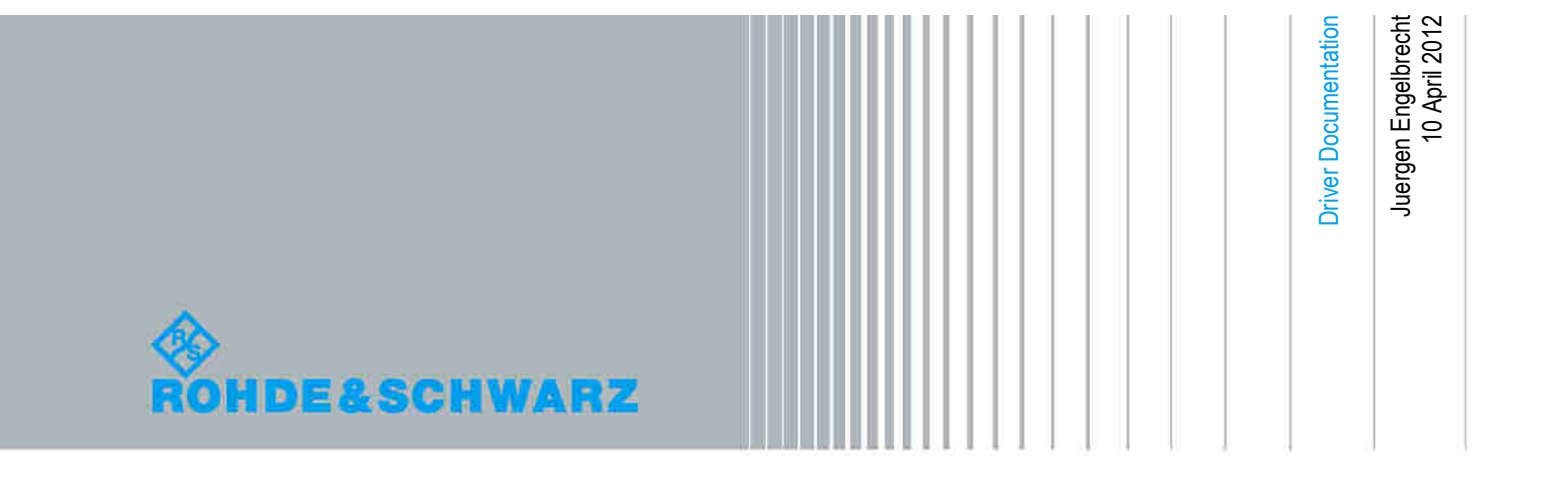

## Table of Contents

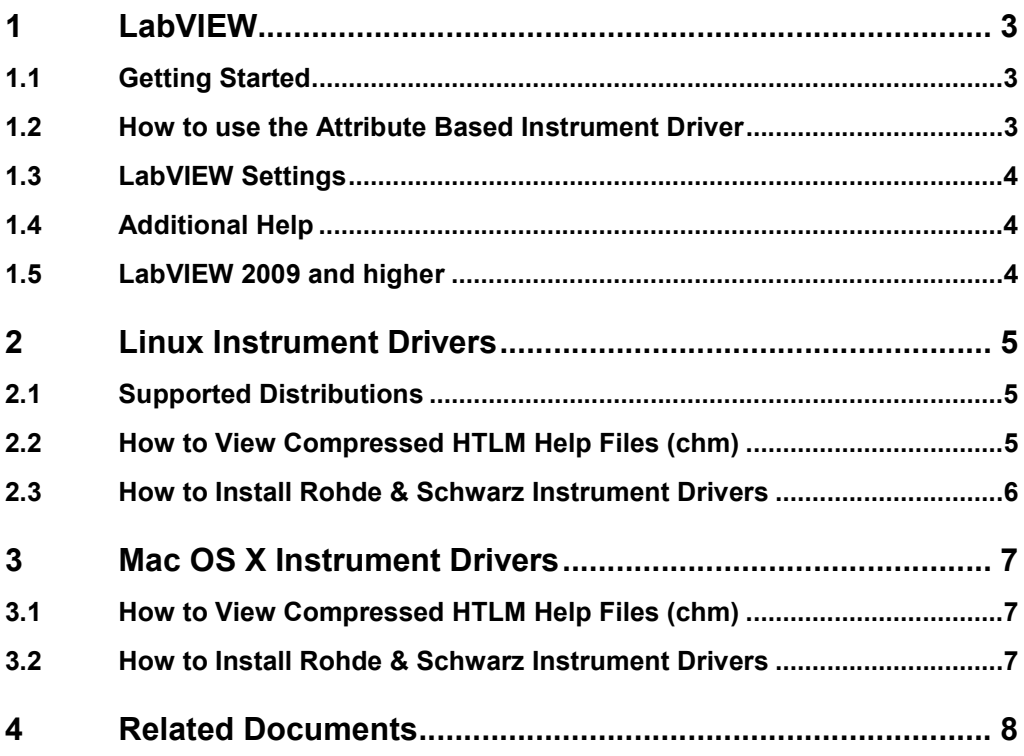

## <span id="page-2-0"></span>1 LabVIEW

## **1.1 Getting Started**

The LabVIEW drivers can be downloaded from the Rohde & Schwarz download area of the website:

<http://www.rohde-schwarz.com/drivers>

In order to use this driver as a LabVIEW instrument driver please copy the contents of ZIP archive *rs<Driver>\_lv<Version>\_<Revision>.zip* into your LabVIEW instrument library directory (e.g. *C:\Program Files\National Instruments\LabVIEW<Version>\*). After restarting your LabVIEW development environment the driver will then be directly accessible from the Instrument Driver function palette menu.

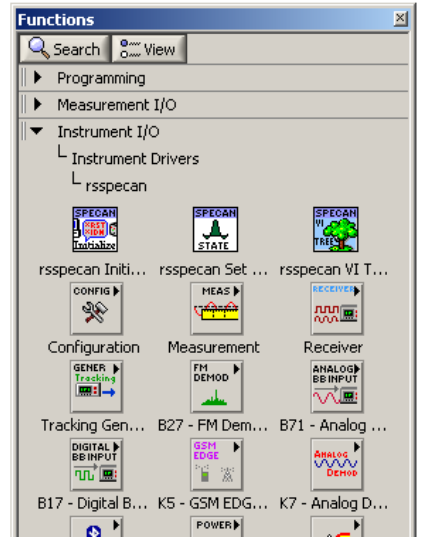

*Figure 1: Path to LabVIEW instrument driver in the function palette of the Block Diagram*

## **1.2 How to use the Attribute Based Instrument Driver**

How to use attributes is described here: **1MA170: [Introduction](http://www.rohde-schwarz.com/appnote/1MA170) to Attribute Based** [Instrument](http://www.rohde-schwarz.com/appnote/1MA170) Drivers.

### <span id="page-3-0"></span>**1.3 LabVIEW Settings**

For optimal usage please turn off "*Synchronize with directory*" feature on Instrument Drivers palette before installing any Rohde & Schwarz LabVIEW driver. If this feature is turned on, it overwrites driver's palette files with its own.

#### Turn off "*Synchronize with directory*" feature:

*Tools => Advanced => Edit palette set. Then find "Instrument I/O" palette* Right click on it and clear checkbox besides Synchronize with directory in context menu and save the changes.

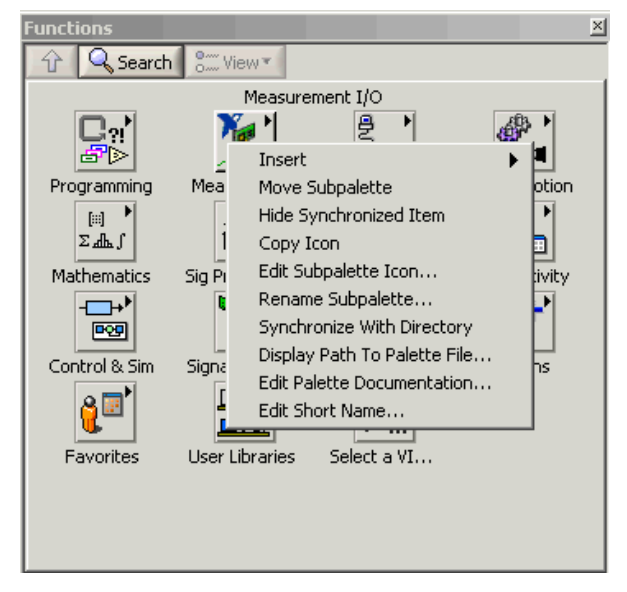

*Figure 2: Turn off "Synchronize with directory" feature in LabVIEW*

### **1.4 Additional Help**

In addition the instrument driver documentation is included in compressed the HTML format (CHM help file) and stored together with the LabVIEW driver sources. Each VIs help is linked to the section in the help file that describes all the features of the VI.

An additional help topic can be accessed directly by pressing "*Click here for more help*" in the Context Help of LabVIEW.

### **1.5 LabVIEW 2009 and higher**

Please use the LabVIEW 2009 driver.

## <span id="page-4-0"></span>2 Linux Instrument Drivers

Due to the fact that Linux is becoming more and more popular as a desktop operating system, Rohde & Schwarz supports instrument drivers for Linux distributions.

This section gives a brief overview of how to get started with Rohde & Schwarz instruments drivers on a Linux operating system.

## **2.1 Supported Distributions**

Rohde & Schwarz instrument drivers are based on the VISA standard and are compatible with the ANSI-C99 standard<sup>1</sup>. National Instruments VISA installation package, which is crucial for using Rohde & Schwarz instrument drivers, is currently  $(07/2010,$  NI-VISA 4.5.1) supporting<sup>2</sup> the following distributions:

- Red Hat Enterprise Linux WS 4
- **Red Hat Enterprise Linux Desktop + Workstation 5**
- Mandriva Linux 2008
- Mandriva Linux 2009
- openSUSE 10.3
- **•** openSUSE 11.0

Rohde & Schwarz supports these distributions as well.

## **2.2 How to View Compressed HTLM Help Files (chm)**

On Linux operating systems many viewers for compressed HTML help files are available, for instance:

#### **KDE desktop environment:**

In the KDE environment the *kchmviewer* <sup>3</sup> is available.

For further information please visit http://www.open-

std.org/JTC1/SC22/WG14/www/docs/n1256.pdf

 $2$  For latest updates please visit http://www.ni.com/visa/

<sup>3</sup> Available under http://www.kchmviewer.net/

### <span id="page-5-0"></span>**2.3 How to Install Rohde & Schwarz Instrument Drivers**

#### **Getting started with LabVIEW:**

#### **Prerequisites**

- National Instruments LabVIEW for GNU/Linux

#### Install procedure

-The rsspecan driver includes LabVIEW files for use in LabVIEW. By default, these files should be located in the '/usr/local/vxipnp/GLinux/rsspecan' directory.

gzip -cd rsspecan-linux-lv7-<VERSION>.tar.gz | tar xvf # unpack the sources into default directory

cd rsspecan # change to the top level directory

#### IMPORTANT:

If you want to use this driver as a standard LabVIEW driver, please copy manually content of this directory into your LabVIEW directory ('~LabVIEW\instr.lib\rsspecan\' and '~LabVIEW\user.lib\ express\').

**How to** View Compressed HTLM Help Files (chm)

## <span id="page-6-0"></span>3 Mac OS X Instrument Drivers

Due to the fact that Mac OS X is becoming more and more popular as an operating system, Rohde & Schwarz supports instrument drivers for this platform.

This section gives a brief overview of how to get started with Rohde & Schwarz instruments drivers on a Mac OS X operating system.

Currently the Mac OS X Snow Leopard (10.6.x) and later versions are supported. National Instruments VISA installation package, which is crucial for using Rohde & Schwarz instrument drivers.

## **3.1 How to View Compressed HTLM Help Files (chm)**

On Mac OS X operating systems several viewers for compressed HTML help files are available, for instance *Chmox*<sup>4</sup> .

## **3.2 How to Install Rohde & Schwarz Instrument Drivers**

#### **Getting started with LabVIEW:**

For native LabVIEW drivers, you only need to download the *rs<Driver>-osx-lv- <Version>.zip* file.

Please extract the *zip* file and follow the instructions given in the *README* file.

<sup>4</sup> Available under http://chmox.sourceforge.net/

## <span id="page-7-0"></span>4 Related Documents

- Application Note 1MA170: Introduction to Attribute Based Instrument Drivers <http://www.rohde-schwarz.com/appnote/1MA170.html>
- Application Note 1MA153: Development Hints and Best Practices for Using Instrument Drivers <http://www.rohde-schwarz.com/appnote/1MA153.html>

#### **About Rohde & Schwarz**

Rohde & Schwarz is an independent group of companies specializing in electronics. It is a leading supplier of solutions in the fields of test and measurement, broadcasting, radiomonitoring and radiolocation, as well as secure communications. Established more than 75 years ago, Rohde & Schwarz has a global presence and a dedicated service network in over 70 countries. Company headquarters are in Munich, Germany.

#### **Environmental commitment**

- Energy-efficient products
- Continuous improvement in environmental sustainability
- ISO 14001-certified environmental management system

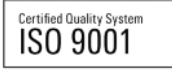

#### **Regional contact**

Europe, Africa, Middle East +49 89 4129 12345 customersupport@rohde-schwarz.com

North America 1-888-TEST-RSA (1-888-837-8772) customer.support@rsa.rohde-schwarz.com

Latin America +1-410-910-7988 customersupport.la@rohde-schwarz.com

Asia/Pacific +65 65 13 04 88 [customersupport.asia@rohde-schwarz.com](mailto:customersupport.asia@rohde-schwarz.com)

R&S® is a registered trademark of Rohde & Schwarz GmbH & Co. KG; Trade names are trademarks of the owners.

**Rohde & Schwarz GmbH & Co. KG** Mühldorfstraße 15 | D - 81671 München Phone + 49 89 4129 - 0 | Fax + 49 89 4129 - 13777

www.rohde-schwarz.com